[Ayudantia 2 PNG](#page-13-0) 2021

Alex Villarroel Carrasco

# <span id="page-0-0"></span>Ayudantia 2 PNG 2021 Introducción a Matlab/Octave

Alex Villarroel Carrasco

Universidad de Concepción

avillarroe2019@udec.cl

6 de Abril de 2021

**KORKARA KERKER YOUR** 

### Tabla de Contenidos

[Matlab u Octave?](#page-2-0)

Cómo instalar Matlab

**[Conceptos](#page-5-0)** 

**[Ejercicios](#page-6-0)** 

#### [Ayudantia 2 PNG](#page-0-0) 2021

Alex Villarroel Carrasco

K ロ ▶ K @ ▶ K 할 ▶ K 할 ▶ 이 할 → 9 Q Q →

## <span id="page-2-0"></span>**Diferencias**

#### [Ayudantia 2 PNG](#page-0-0) 2021

Alex Villarroel Carrasco

[Matlab u Octave?](#page-2-0)

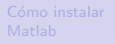

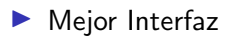

 $\blacktriangleright$  Mejor mantenimiento y soporte frente a Octave

MATLAB

- $\blacktriangleright$  Consume más recursos en el PC
- $\blacktriangleright$  Es de pago
- $\blacktriangleright$  Es de Código abierto
- Consume menos recursos en el PC

**GNU Octave** 

 $\blacktriangleright$  IT'S FREE

#### <span id="page-3-0"></span>Tutorial de @coordinadora.geofisica

#### Probar MATLAB Acceder a Comprar MATLAB infraestructura **SINCE A TODAY VA COT EL Contact manager and contact of the TC** cadémica Obtenga MATLAB 照 Primero, vayan a mathworks Luego, hacer click en (la página web de matlab) y compruebe si tiene hagan click en obtenga acceso en la opción matlab (esquina superior "acceder a derecha) *infraestructura* acádemica"

#### Ayudantia 2 PNG 2021

Alex Villarroel Carrasco

Cómo instalar Matlab

h

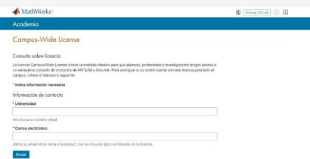

Llenar este formulario y enviar (con su correo udec)

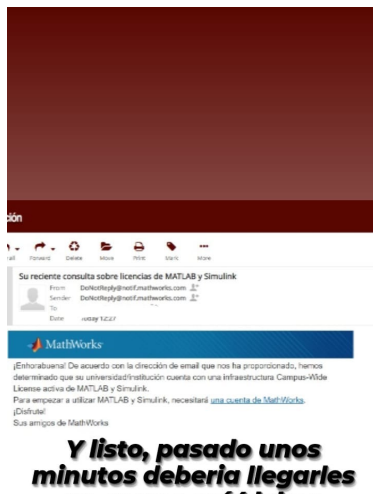

#### Ayudantia 2 PNG 2021

Alex Villarroel Carrasco

Cómo instalar Matlab

↷

un correo así (deben estar registrad@s en mathworks con su correo udec pa que funcione) hacen click en el enlace que mandan

#### <span id="page-5-0"></span>Conceptos Importantes

- $\triangleright$  Para operar lo que hay dentro de la matriz, antes del operador se agrega un punto.
- $\blacktriangleright$  Para operar la matriz o entre matrices se ocupa solamente el operador
- $\triangleright$  Cada valor dentro de una matriz se puede buscar. Por ejemplo si quiero buscar el valor que se encuentra en la fila 2 y columna 4 de una matriz A , se llama con  $A(2,4)$
- $\triangleright$  Matlab imprime las variables a menos que al final de la  $linea$  coloques un punto y coma;

[Ayudantia 2 PNG](#page-0-0) 2021

> Alex Villarroel Carrasco

**[Conceptos](#page-5-0)** 

```
% Defina un escalar. Defina un vector que
  vaya de 100 a 50 en intervalos
% de 10 de dos formas distintas: (1) de
  forma explicita y (2) usando solo el
\% rango y el intervalo.
```

```
% forma explicita
A=[ 100 90 80 70 60 50 ];
% forma implicita
B=100:-10:50;
```
[Ayudantia 2 PNG](#page-0-0) 2021

Alex Villarroel Carrasco

[Ejercicios](#page-6-0)

KEL KALA KELKEL KAR

## Ejercicios 2 y 3

 $\%$  2. Defina una matriz de ceros, una matriz de unos, y una matriz de  $%$  ceroscon unos en la diagonal.

```
UNOS= ones (3,3);CEROS = zeros (3, 3);
% Matriz con unos en su diagonal
%Creamos un vector con solo unos
v1=ones(1,4);
Diagonal1=diag(v1);Diagonal2=eye(4);
```
 $\%$  3. Encuentre la funcion que entrega las dimensiones de la matriz  $[a, b] = size (Diagonal);$ 

[Ayudantia 2 PNG](#page-0-0) 2021

Alex Villarroel Carrasco

 $C = A + B$ ;

```
\% 4. Sume una constante a una matriz. Sume
    y reste dos matrices.
A=ones(4);
Suma= 4.+A;B=3.* ones (4);
```
#### [Ayudantia 2 PNG](#page-0-0) 2021

Alex Villarroel Carrasco

[Ejercicios](#page-6-0)

**KORKARA KERKER YOUR** 

 $\%$  5. Genere una matriz aleatoria de 4x4 y eleve cada uno de sus elementos al  $%$  cubo. Transponga una matriz aleatoria.

$$
r = randi(4,4);
$$
  
\n
$$
r = r.^3;
$$
  
\n
$$
r = r';
$$

[Ayudantia 2 PNG](#page-0-0) 2021

Alex Villarroel Carrasco

[Ejercicios](#page-6-0)

#### <span id="page-10-0"></span>%% 13. Muestre numericamente un ejemplo de que  $(AB)' = B'A'$  $A =$ randi $(3,3)$ ;  $B =$ randi $(3,3)$ ;  $C= (A*B)$  ';  $D = B' * A'$ ;

K ロ ▶ K @ ▶ K 할 ▶ K 할 ▶ 이 할 → 9 Q @

Ayudantia 2 PNG 2021

Alex Villarroel Carrasco

<span id="page-11-0"></span>15. Usando matrices, resuelva el siguiente sistema de ecuaciones mediante dos métodos distintos:

> $x + 2y + 3z = 1$  $4x + 5y + 6z = 1$  $7x + 8y = 1$

[Ayudantia 2 PNG](#page-0-0) 2021

Alex Villarroel Carrasco

```
% Mediante el M todo de la Matriz Inversa
A = \begin{bmatrix} 1 & 2 & 3 \\ 4 & 5 & 6 \\ 7 & 8 & 0 \end{bmatrix};
B = [ 1; 1; 1; 1];
% La respuesta estar almacenada en C\%C = inv(A) * B;
```

```
% O bien escalonando la matriz
A = \begin{bmatrix} 1 & 2 & 3 \\ 4 & 5 & 6 \end{bmatrix}; 7 8 0 ;
B = [ 1; 1; 1; 1];
Ab = [A \ B];
rref(Ab) rref escalona la matriz
```
<span id="page-12-0"></span> $\%$  21. Cree un programa que indique si una matriz ingresada es ortogonal. (una  $\%$  matriz ortogonal debe ser cuadrada y su inversa es igual a su traspuesta)  $%$  Sugerencia : if, for

```
N = input("Ingrese una matrix")n=s i z e (N) ;
if ( N*N'==eye(n(1)) )
    disp (" La matriz es Ortogonal")
e l s e
    disp (" La matriz no es Ortogonal")
end
%matriz ortogonal: [0.8 \ 0.6 \ 0; -0.6 \ 0.8 \ 0;0 0 1]
```
**KOD KAR KED KED E YOUR** 

[Ayudantia 2 PNG](#page-0-0) 2021

Alex Villarroel Carrasco

```
\% 26. Use las funciones tic/toc para
   calcular cuanto demora invertir una
   matriz
% aleatoria de 300\times300. Repita este
    c l culo 30 veces. Haga un gr fico
   tipo boxplot
% de los resultados y expl quelo.
b= [ ] ;
for i = 1:30A = \text{randi} (300, 300);
t i c
inv(A);
b = [b \text{ to } c];
end
boxplot(b)grid on
y a b e (y' Tiempo [s]"
xlabel ("Matrices")
                             KEL KALA KELKEL KAR
```
[Ayudantia 2 PNG](#page-0-0) 2021

Alex Villarroel Carrasco